The Valcom VRCPA can be defined in RingCentral as a **Paging Device** or as a **Phone**. A RingCentral Paging Device is suitable for a one-way, single zone page control or other application where selecting a zone by keying digits (DTMF) is not required. For applications requiring two-way communications and zone selection using DTMF, a RingCentral Phone device will need to be provisioned.

Both methods are shown in this guide. The circled numbers in the screen shots provide a cross-reference to the Valcom configuration fields.

## **RingCentral Paging Device Provisioning Information:**

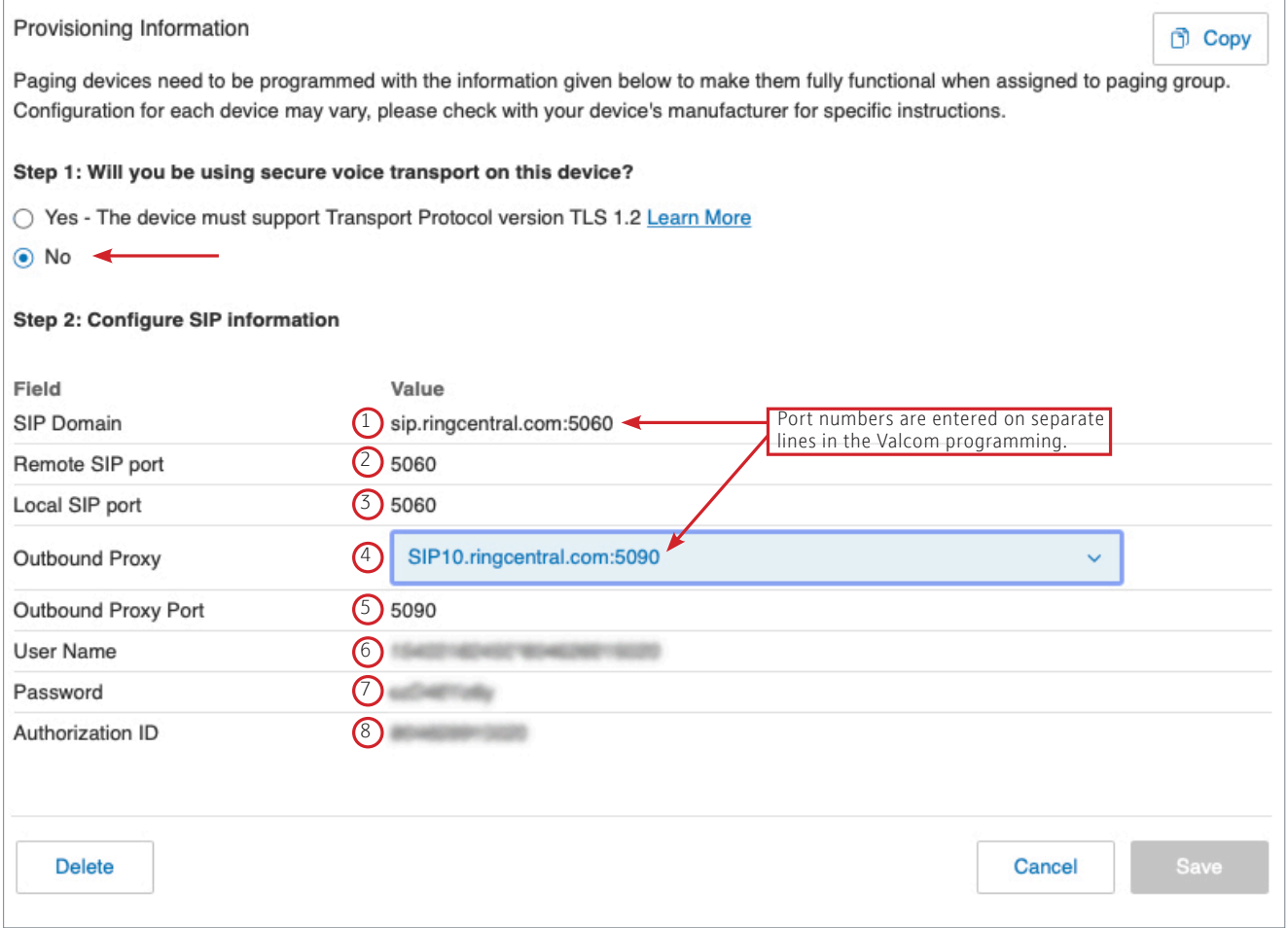

The Paging Device is accessed through a RingCentral Paging Group.

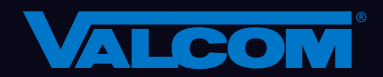

## **RingCentral Phone Provisioning Information:**

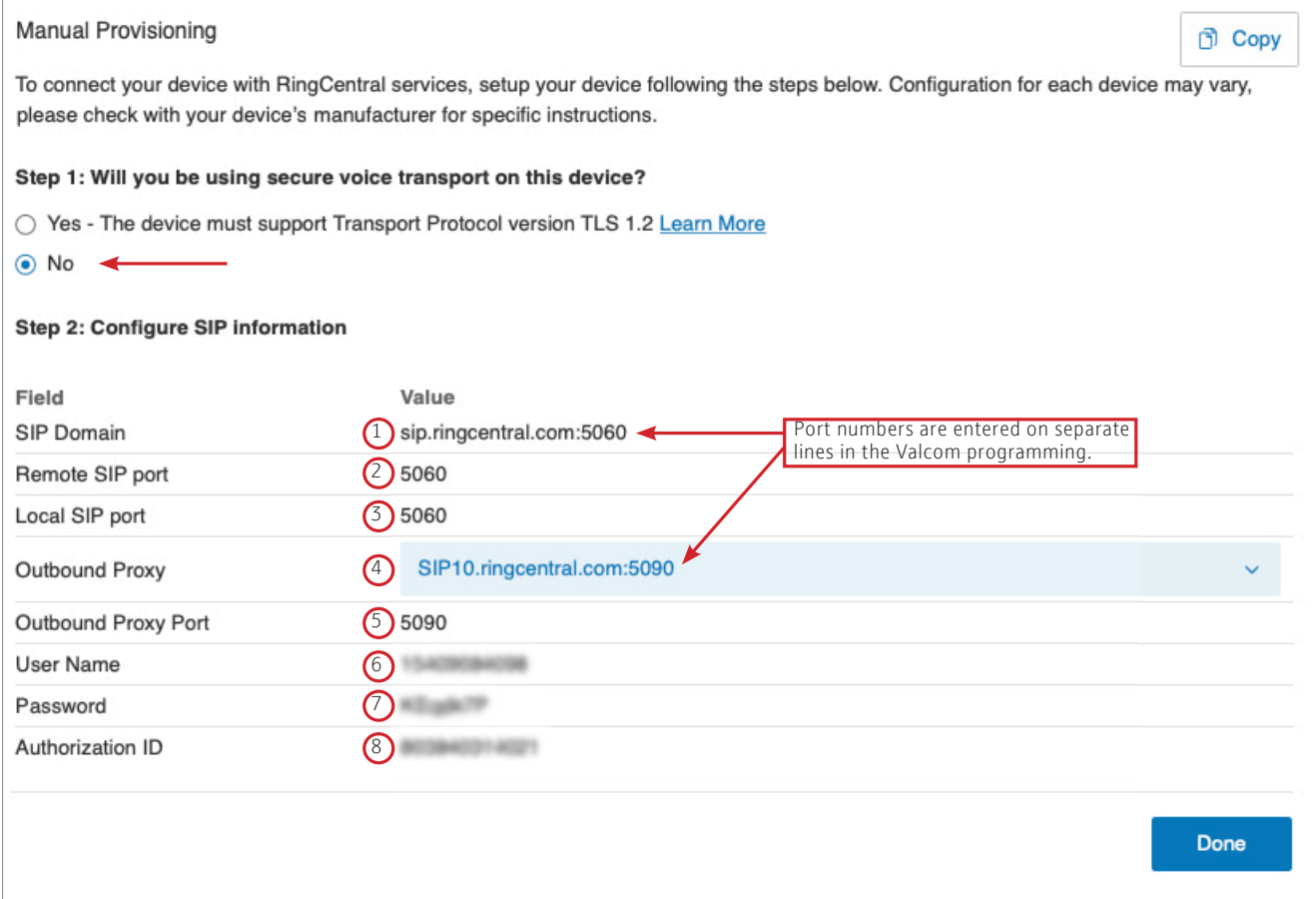

The circled numbers indicate corresponding fields on the **SIP tab** of the VRCPA web interface.

Using a web browser, key in the IP address of the VRCPA and log in. Since server names are used (not IP addresses), DNS entries will be required on the **Network tab** or through the DHCP server's scope if not using static IP addresses.

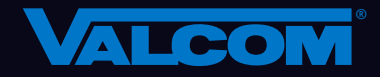

Rev. 1.4

Rev. 1.4

## **Valcom RingCentral Web Interface**

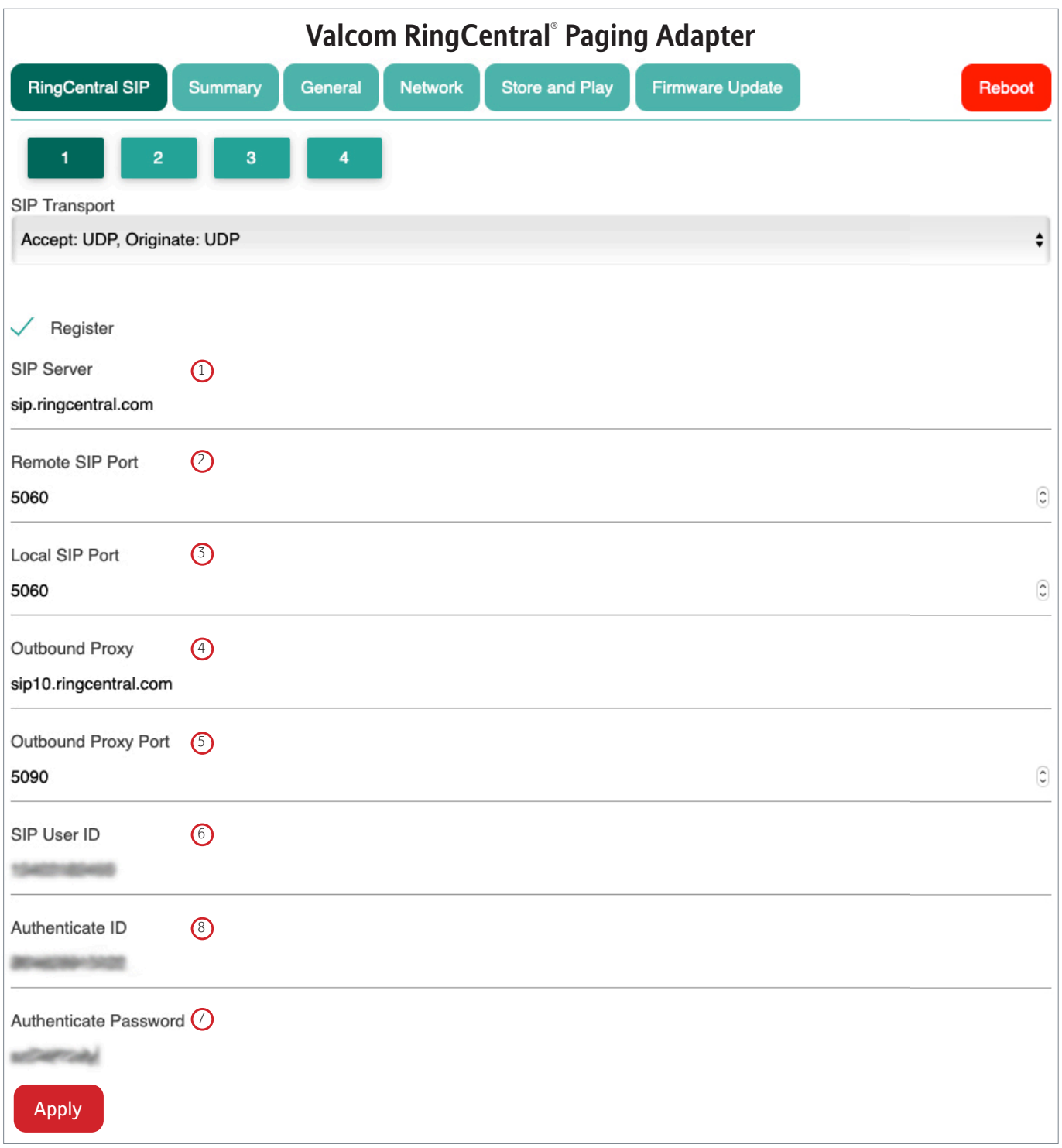

Click on the **Apply** button at the bottom left of the web page, then click **Reboot** button at the top right of the web page.

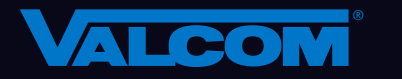